# Dépannage et application des paramètres corrects de l'émulateur de terminal pour les connexions de console

### Table des matières

**Introduction** Conditions préalables **Exigences** Composants utilisés **Conventions** Problème **Solution** Session de console n'acceptant pas les frappes Informations connexes

### Introduction

Ce document décrit les paramètres corrects à appliquer lorsque vous connectez un PC à un port de console de routeur et que vous y accédez via l'interface de ligne de commande (CLI).

### Conditions préalables

#### **Exigences**

Aucune exigence spécifique n'est associée à ce document.

#### Composants utilisés

Ce document n'est pas limité à des versions de matériel et de logiciel spécifiques.

The information in this document was created from the devices in a specific lab environment. All of the devices used in this document started with a cleared (default) configuration. Si votre réseau est en ligne, assurez-vous de bien comprendre l'incidence possible des commandes.

#### **Conventions**

Pour plus d'informations sur les conventions utilisées dans ce document, reportez-vous à Conventions relatives aux conseils techniques Cisco.

## Problème

Lorsqu'un câble console est connecté à partir d'un port série COM d'un PC ou d'un adaptateur USB vers série au port de console du routeur, aucune invite de routeur n'apparaît sur l'émulateur de terminal. Un autre symptôme qui peut être observé est que des caractères de mémoire apparaissent sur le logiciel Terminal Emulator, et le routeur n'accepte plus les frappes au clavier. Il semble que le routeur soit tombé en panne ou qu'il ne réponde pas.

### Solution

Les paramètres du logiciel Terminal Emulator doivent être correctement définis ; sinon, des caractères incompréhensibles apparaissent à l'écran. Quand vous établissez la connexion, utilisez ces paramètres :

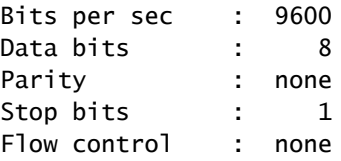

Voici un exemple de configuration de ces paramètres sur un PC Windows équipé d'Hyper Terminal :

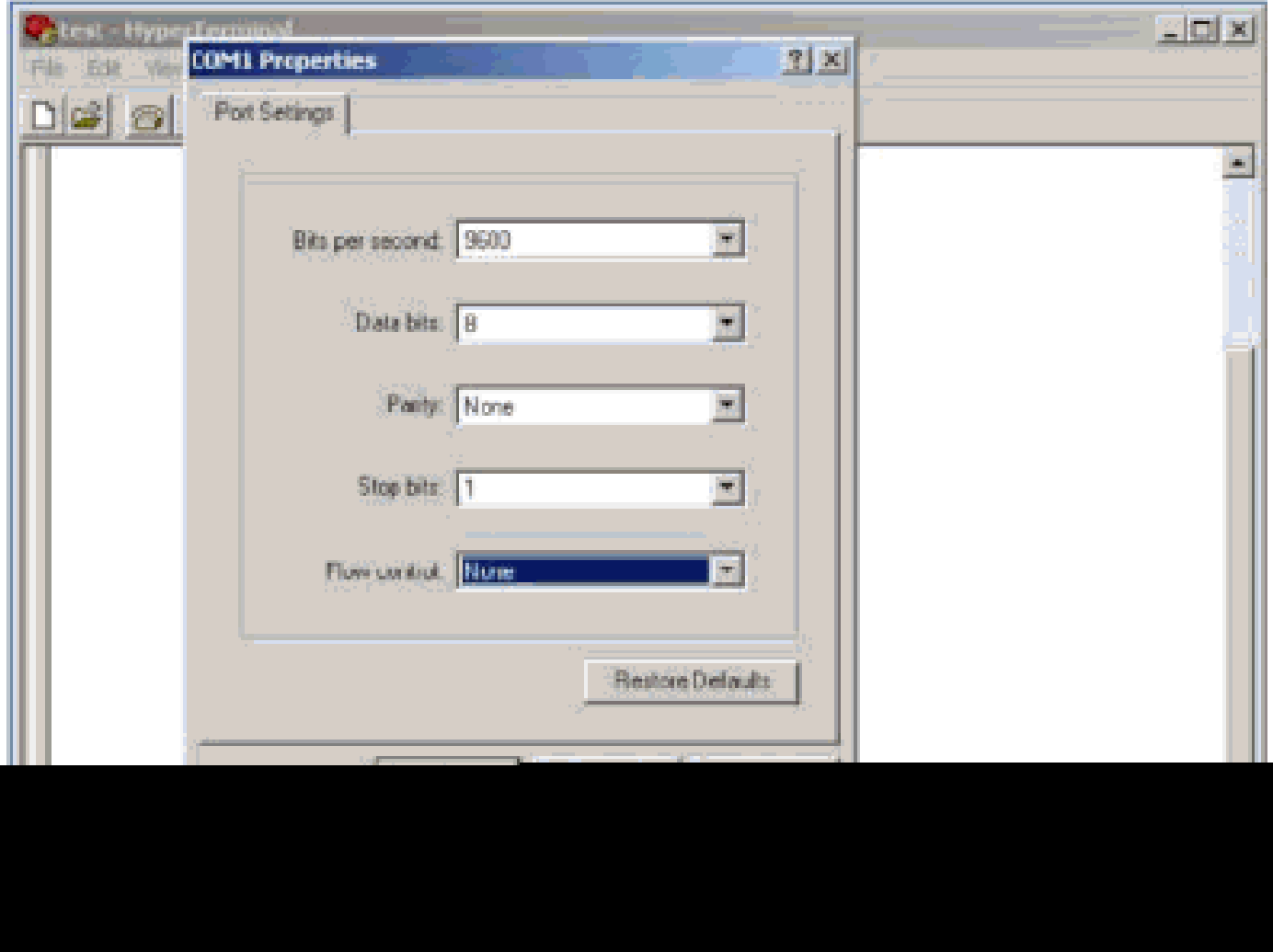

Voici un exemple de configuration de ces paramètres sur PuTTY Terminal Emulator :

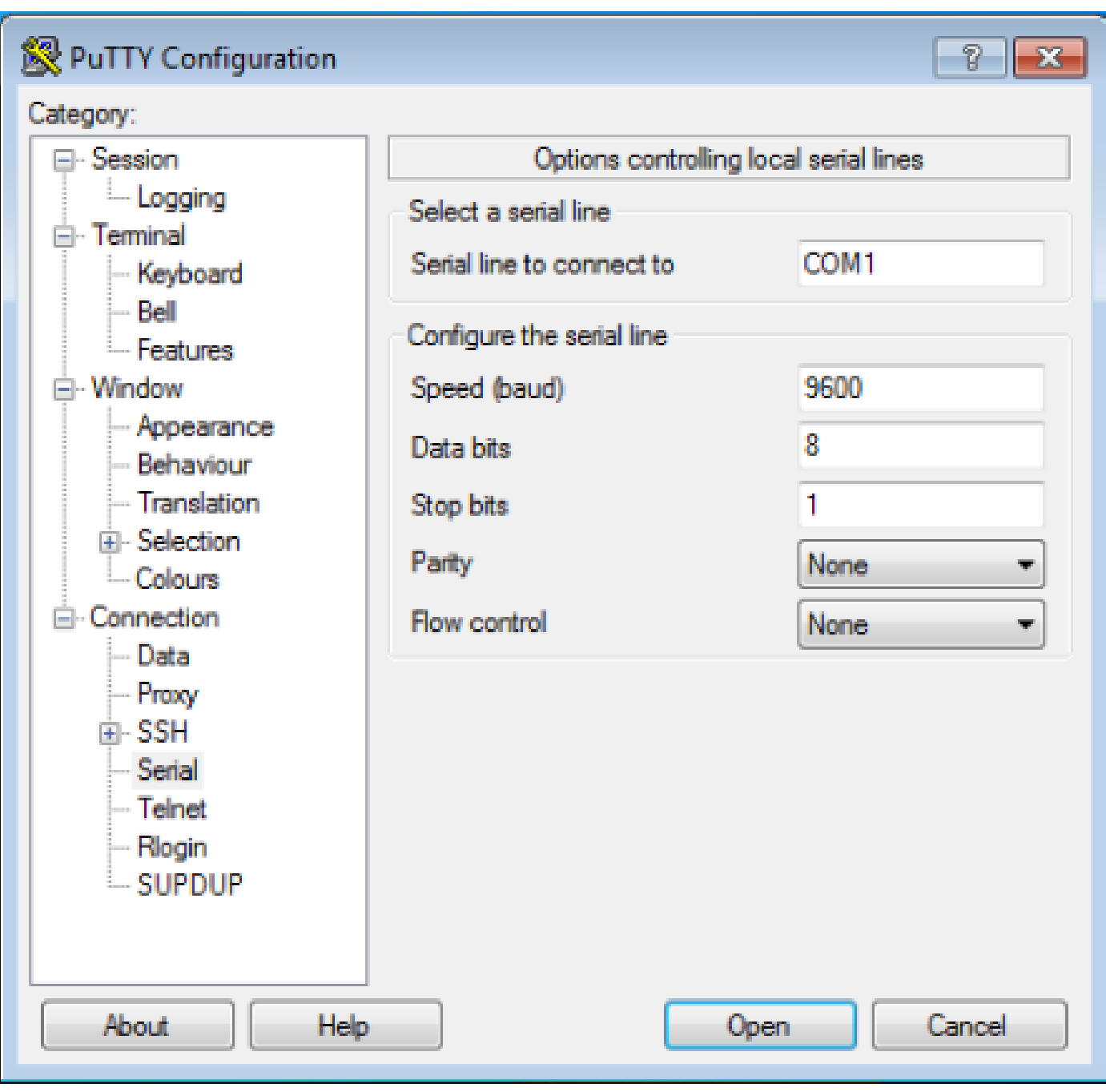

Remarque : si vous utilisez un adaptateur USB vers série pour établir une connexion au routeur, n'oubliez pas de vérifier le port COM attribué à l'adaptateur USB et de sélectionner le numéro COM approprié sous les paramètres de l'émulateur de terminal.

Sans ces paramètres, le routeur peut généralement afficher une sortie, mais n'accepte pas les frappes au clavier. Le routeur apparaît, donc, comme si il était arrêté ou tombé en panne. Avec les paramètres corrects, vous pouvez utiliser différents émulateurs de terminal pour configurer et surveiller le routeur. Le logiciel choisi dépend du PC ou de l'ordinateur portable utilisé pour la connexion.

Remarque : sur certains routeurs, la vitesse de la console a été modifiée dans le registre de configuration et une vitesse de 9 600 bits par seconde ne fonctionne pas. Cependant, cette

situation n'est pas courante. Les vitesses valides (autres que 9600bps) comprennent 1200, 2400 et 4800 bps. Sur certaines plates-formes, notamment les routeurs de la gamme 3600, 19200, 38400, 57600 et 115200 bps sont pris en charge. Essayez ces derniers si vous ne parvenez pas à vous connecter avec les paramètres décrits dans ce document.

#### Session de console n'acceptant pas les frappes

Cette question peut se devoir à l'une de ces raisons :

- Différence en débit et valeur de bits par seconde
- Câble incorrect de console
- L'option de verrouiller le défilement est activée sur le clavier (assurez-vous que la touche de verrouillage du défilement est désactivée sur le clavier)

### Informations connexes

- [Dépannage des figeages de routeur](https://www.cisco.com/c/fr_ca/support/docs/routers/7500-series-routers/15105-why-hang.html?referring_site=bodynav)
- [Configurer les mots de passe du protocole Telnet, des ports AUX et des consoles sur les](https://www.cisco.com/c/fr_ca/support/docs/ios-nx-os-software/ios-software-releases-110/45843-configpasswords.html) [routeurs](https://www.cisco.com/c/fr_ca/support/docs/ios-nx-os-software/ios-software-releases-110/45843-configpasswords.html)
- [Accédez à l'interface de ligne de commande via PuTTY et utilisez une connexion console](https://www.cisco.com/c/fr_ca/support/docs/smb/switches/cisco-small-business-300-series-managed-switches/smb4984-access-the-cli-via-putty-using-a-console-connection-on-300-a.html) [sur les commutateurs administrables des gammes 300 et 500](https://www.cisco.com/c/fr_ca/support/docs/smb/switches/cisco-small-business-300-series-managed-switches/smb4984-access-the-cli-via-putty-using-a-console-connection-on-300-a.html)
- [Page d'assistance technologique](https://www.cisco.com/c/fr_ca/tech/index.html?referring_site=bodynav)
- [Assistance technique et téléchargements Cisco](https://www.cisco.com/c/fr_ca/support/index.html?referring_site=bodynav)

#### À propos de cette traduction

Cisco a traduit ce document en traduction automatisée vérifiée par une personne dans le cadre d'un service mondial permettant à nos utilisateurs d'obtenir le contenu d'assistance dans leur propre langue.

Il convient cependant de noter que même la meilleure traduction automatisée ne sera pas aussi précise que celle fournie par un traducteur professionnel.